# **BAB II**

# **TINJAUAN PUSTAKA DAN LANDASAN TEORI**

## **2.1 Tinjauan Pustaka**

Penelitian tentang *virtual tour* telah dilakukan oleh Danang Dewantoro, Septi Andryana, dan Aris Gunaryati pada tahun 2020 untuk memberikan pengenalan gedung SMK Negeri 25 Jakarta berbasis *virtual reality* menggunakan alat *VR Box* sebagai media informasi mengenai ruangan-ruangan kepada calon murid baru. Metode yang digunakan dalam pengembangan sistem ini yaitu menggunakan metode research and development (R&D). Hasil dari penelitian ini berupa aplikasi *virtual reality* visualisasi gedung sekolah 3D SMKN 25 Jakarta [3].

Penelitian lain juga telah dilakukan oleh J.Prasetyo, M.Ayatullah, dan A.Putra pada tahun 2020 untuk membuat sebuah media informasi daring mengenai lingkungan sekolah berbasis web di SMKN 1 Glagah. Metode yang digunakan dalam pengembangan sistem ini tidak ada metode khusus. Hasil dari penelitian ini berupa web dengan domain jelajah.smkn1glagah.sch.id [4].

Penelitian lain juga telah dilakukan oleh M. Tanggap Sasmita pada tahun 2021 untuk kegiatan *Tour De Campus* dalam rangkaian kegiatan pembinaan sikap dasar profesi. Metode yang digunakan dalam pengembangan sistem ini yaitu metode perancangan. Hasil dari penelitian ini berupa aplikasi program tur kampus Politeknik Pariwisata Bali ini disusun berdasarkan cerita dan rute yang sebenarnya yang biasa dilalui oleh mahasiswa baru ketika program *Tour De Campus* [5].

Penelitian lain juga telah dilakukan oleh Indra Maulana dan Erin Ardiyanti pada tahun 2022 untuk media promosi SMK Khiara Ummah. Metode yang digunakan dalam pengembangan sistem ini yaitu *Multimedia Development Life Cycle (MDLC).* Hasil dari penelitian ini berupa *website virtual tour* SMK Khiara Ummah [2].

Penelitian lain juga telah dilakukan oleh Slamet Riyadi dan Ida Nurhaida pada tahun 2022 untuk media informasi kampus yang ditampilkan dalam bentuk gambar panorama 360° derajat tanpa batas sudut pandang. Metode yang digunakan dalam pengembangan sistem ini yaitu waterfall. Hasil dari penelitian ini berupa *website* dan aplikasi untuk android [6].

Berdasarkan tinjauan pustaka di atas, penulis melakukan penelitian ini untuk membangun *virtual tour* yang menarik dan informatif agar dapat digunakan sebagai media pengenalan lingkungan sekolah SMK YPE Kroya. Metode yang digunakan dalam pengembangan sistem ini yaitu *Multimedia Development Life Cycle* (MDLC). Hasil dari penelitian ini nantinya berupa aplikasi untuk android.

### **2.2 Landasan Teori**

Penelitian ini diperlukan adanya teori-teori yang mendasar untuk menunjang proses penelitian ini. Teori-teori yang digunakan dalam penelitian ini adalah

### **2.2.1** *Virtual tour*

*Virtual tour* merupakan teknologi yang menempatkan *user* di dalam gambar dan memungkinkan *user* untuk meningkatkan kesadaran situasional serta meningkatkan kesadaran situasional serta meningkatkan daya lihat, tangkap dan menganalisa data virtual secara signifikan [7]. *Virtual tour* juga merupakan simulasi dari suatu lokasi berdasarkan realita dengan menggunakan foto panorama 360° (reality photography) yang memiliki karakteristik bernama *immersive photography* atau foto panorama 360° yang menampilkan suatu lokasi secara berkelanjutan *(continously)*, tidak terpotong *(seamless)* dan tanpa tepi *(borderless)* dalam sudut pandang 360° ke arah horizontal dan atau vertical [8].

### **2.2.2** *Vitual Reality*

*Virtual reality* (VR) merupakan pemunculan gambar-gambar tiga dimensi yang dibuat komputer sehingga terlihat nyata dengan bantuan sejumlah peralatan tertentu, yang menjadikan penggunanya seolah-olah terlibat langsung secara fisik dalam lingkungan tersebut [9]. VR terintegrasi dengan elemen digital yang ditampilkan secara nyata *(data real-world)* dan mengikuti keadaan lingkungan yang ada di dunia nyata serta dapat diterapkan pada perangkat mobile. Kelebihan utama dari *virtual reality* adalah pengalaman yang membuat *user* merasakan sensasi dunia nyata dalam dunia maya [10].

### **2.2.3 Pengenalan Lingkungan Sekolah**

Pengenalan lingkungan sekolah adalah suatu strategi yang bertujuan untuk memperkenalkan sekolah kepada calon siswa, orang tua, dan masyarakat secara luas. Hal-hal yang diperkenalkan, seperti program akademik, ekstrakurikuler, fasilitas, dan nilai-nilai yang diusung [11].

Dengan memanfaatkan lingkungan sekolah sebagai media promosi, sekolah dapat menciptakan kesan positif yang kuat, membangun rasa percaya dan kenyamanan, serta menarik minat calon siswa dan orang tua untuk bergabung dalam komunitas pendidikan yang menyenangkan dan berprestasi.

# **2.2.4 Android**

Android merupakan sistem operasi untuk perangkat bergerak *(mobile)* yang awalnya dikembangkan oleh Android *Inc*. Salah satu pencipta dari Android adalah Andy Rubin, yang kini sering disebut sebagai "Bapak Android" [12]. Android telah menjadi sistem operasi berbasis linux yang dirancang untuk perangkat bergerak layar sentuh seperti telepon pintar dan komputer tablet. Sistem operasi ini dirilis secara resmi pada tahun 2007, perusahaan dengan didirikan *Open Handset Alliance*, konsorsium dari perusahaan-perusahaan perangkat keras, perangkat lunak, dan telekomunikasi yang bertujuan untuk memajukan standar terbuka perangkat seluler. Ponsel android pertama mulai dijual pada bulan Oktober 2008 [13].

## **2.2.5** *Multimedia*

Multimedia adalah gabungan lebih dari satu media dalam suatu bentuk komunikasi yang merujuk pada penggabungan dan pengintegrasian media, seperti teks, animasi, grafik, suara, video kedalam sistem computer [11]. Multimedia terbagi menjadi dua kategori, yaitu: multimedia linier dan multimedia interaktif. Multimedia linier adalah suatu multimedia yang tidak dilengkapi dengan alat pengontrol apapun yang dapat dioperasikan oleh pengguna. Multimedia ini berjalan sekuensial (berurutan), contohnya: TV dan film [14].

# **2.2.6 Camera 360**

*Camera 360* merupakan camera yang fungsinya mengambil foto ataupun video dalam jangkauan 360° secara praktis. Mengambil foto atau video 360⁰ juga bisa menggunakan kamera biasa, tetapi harus mengambil beberapa titik lalu perlu di-*stitching* lagi. Kamera ini sangat bermanfaat dan sangat membantu bagi pengguna yang ingin mengambil foto ataupun video 360º [15]. Kini foto dan video 360º telah menjadi tren baru di dunia *mobile* dan *online streaming* karena dapat melihat suatu dari kesegalah arah dan tidak lagi terpaku pada bidang pandang kamera yang terbatas pada foto atau video tradisional [16].

#### **2.2.7** *Pano2VR*

*Pano2VR* merupakan aplikasi untuk mengkonversi gambar panorama bulat atau silinder ke dalam Adobe Flash 8 dan 9, HTML5, (webGL/Iphone//Ipad), atau *Quicktime VR* (QTVR) dengan fitur seperti kulit disesuaikan, multiresolusi (*gigapixel* panorama), *hotspot* dan suara directional [17]. Proses awalnya dimulai dari penggabungan foto dengan teknik *flat*, *cylindrical*, *spherical* (*equirectangular*), *cube faces*, *cross*, T dan *strip*, kemudian hasil penggabungan foto tersebut dimasukkan ke dalam aplikasi Pano2VR untuk selanjutnya diproses menjadi keluaran dalam format *Flash, HTML, QuickTime* dan *Transformation* [18].

### **2.2.8** *Unity 3D*

*Unity 3D* merupakan *software engine* yang dapat mengolah beberapa data seperti objek tiga dimensi, suara, teksture, dan lain sebagainya. Keunggulan dari *Unity 3D* dapat menangani grafik tiga dimensi [19]. *Unity 3D* menyediakan fitur pengembangan *game* dalam berbagai platform yaitu *Web, Windows, Mac,* Android*, iOS, Xbox, Playstation 3* dan *Wii*. Bahasa pemograman yang digunakan pada *Unity 3D* yaitu Bahasa pemograman *JaveScript, C#* dan *BooScript* [20].

## **2.2.9** *Corel Draw*

*CorelDraw* merupakan pengolah grafis dengan basis vektor atau garis, dimana unsur dasar yang mendasarinya adalah garis. Perkembangan *CorelDraw* mempunyai kecepatan yang sangat tinggi, tetapi dengan esensi guna yang tetap terjaga sehingga pengguna *CorelDraw* versi sebelumnya tidak akan terlalu kesulitan dengan kemunculan *release* versi baru [21].

Beberapa kelebihan aplikasi *Coreldraw* adalah; (1) tampilan lebih *friendly*; (2) terdapat banyak fitur untuk mengedit gambar berupa poster, stiker, foto, spanduk, dan sebagainya; (3) sangat bagus dalam kolaborasi teks dan gambar; (4) ruang kerja pada tampilan *Coreldraw* lebih bebas, karena dapat menyesuaikan besar atau kecil tampilan ruang kerja dengan mudah; (5) fitur-fitur tidak membuat bingung; (6) dapat menyimpan file dalam berbagai format. Sedangkan untuk kekurangannya adalah (1) hanya bisa dipakai pada CP atau laptop yang memiliki kapasitas memori cukup besar; (2) sulit digunakan bagi yang baru mengenal *Coreldraw;* (3) pemakaian *Coreldraw* dibatasi hanya 30 hari saja [22].

#### **2.2.10** *Adobe Photoshop*

Adobe Photoshop merupakan salah satu perangkat lunak yang paling populer digunakan dikalangan profesional maupun orang awan untuk keperluan pengolahan gambar. Hal ini dapat disebabkan karena Adobe Photoshop merupakan sebuah perangkat lunak yang bernaung dalam paket perangkat lunak Design Adobe sehingga fleksibel untuk digunakan dengan perangkat lunak lainnya seperti Adobe Illustrator, Adobe Dreamweaver, Adobe Flash, Adobe After Effect dan perangkat lunak Adobe Master Collection lainnya. Adobe Photoshop juga memiliki tampilan antar muka yang interaktif dan mudah untuk digunakan bahkan untuk para pemula [23].

Adobe Photoshop juga merupakan aplikasi yang memang digunakan untuk memanipulasi foto, mengedit gambar, menciptakan sebuah karya original dan masih banyak lagi yang berhubungan dengan seni gambar dan foto [24].

#### **2.2.11** *FileZila*

Filezilla merupakan *software* yang digunakan untuk transer file (upload dan download) dari client ke server atau sebaliknya. Filezilla digunakan untuk mengupload file *source code* program ke dalam sistem operasi raspbian yang dijadikan sebagai server sehingga kita tidak perlu terhubung langsung ke raspbian. Semua akses ke server dilakukan secara remote [25].

FileZilla juga merupakan program aplikasi jaringan yang berguna untuk transfer file via protokol FTP dijaringan komputer atau internet. Perangkat lunak komputer ini memiliki kelebihan pada kecepatan dan kemudahan dalam melakukan transfer file. Jendela aplikasi terbagi menjadi dua satu untuk menampilakn file dan folder dikomputer lokal, dan satu lagi untuk menampilkan file dan folder dikomputer server [26].

#### **2.2.12** *Hierarchy Input Prosess Output (HIPO)*

HIPO adalah Alat dokumentasi program yang digunakan sebagai alat bantu *(tools)* untuk merancang dan mendokumentasikan siklus pengembangan sistem. Dirancang dan dikembangkan untuk menggambarkan suatu struktur bertingkat, menggambarkan fungsi-fungsi dari modul-modul suatu sistem, dirancang untuk menggambarkan modulmodul yang harus diselesaikan oleh pemrogram. HIPO juga merupakan

penjelasan yang lengkap dari input, proses dan *output* yang diinginkan [27]

### **2.2.13** *Flowchart*

*Flowchart* merupakan sebuah diagram yang menjelaskan alur proses dari sebuah program. Dalam membangun sebuah program, *flowchart* berperan penting untuk menerjemahkan proses berjalannya sebuah program agar lebih mudah dipahami. Setiap langkah digambarkan dalam bentuk diagram dan dihubungkan dengan garis atau arah panah. *Flowchart* berfungsi memberi gambaran jalannya sebuah program dari satu proses ke proses lainnya. Sehingga, alur program menjadi mudah dipahami oleh semua orang. Selain itu, fungsi lain dari *flowchart* adalah untuk menyederhanakan rangkaian prosedur agar memudahkan pemahaman terhadap informasi tersebut [28]. *Flowchart* ini juga terdapat beberapa simbol, simbol tersebut dapat dilihat pada Tabel 2.1.

| N <sub>0</sub>           | <b>Simbol</b> | Fungsi                                                                                                    |
|--------------------------|---------------|----------------------------------------------------------------------------------------------------|
| 1                        |               | Terminal, untuk memulai dan mengakhiri<br>suatu program.                                                                      |
| 2                        |               | Proses, Suatu symbol yang menunjukan<br>setiap pengolahan yang dilakukan oleh<br>komputer.                                    |
| 3                        |               | <i>Input-Output</i> , untuk memasukan data<br>ataupun menunjukan hasil dari suatu<br>proses.                                  |
| 4                        |               | <i>Decision</i> , suatu kondisi yang akan<br>menghasilkan beberapa kemungkinan<br>jawaban ataupun pilihan (iya atau tidak)    |
| $\overline{\phantom{0}}$ |               | Arus atau <i>flow</i> , prosedur yang dapat<br>dilakukan dari atas ke bawah, bawah<br>keatas, kiri ke kanan dan kanan ke kiri |

**Tabel 2. 1** Simbol *Flowchart*

#### **2.2.14** *Storyboard*

*Storyboard* adalah serangkaian sketsa dibuat berbentuk persegi panjang yang menggambarkan urutan elemen (alur cerita) yang diusulkan untuk aplikasi multimedia. *Storyboard* menggabungkan alat bantu narasi dan visual pada selembar kertas sehingga naskah dan visual menjadi terkoordinasi. *Storyboard* dapat diartikan sebagai alat perencanaan yang menggambarkan rangkaian peristiwa dalam bentuk kumpulan gambar dalam sketsa sederhana. *Storyboard* berfungsi sebagai gambar dasar untuk produk yang akan kita bangun berikutnya. [29].

Secara lebih khusus *storyboard* diperlukan untuk membuat multimedia interaktif memahami alur gambar/cerita yang dibuat secara sistematis untuk meminimalkan kemungkinan bagian penting yang terlewatkan. Alur gambar/cerita yang direncanakan sebagai panduan atau pengingat saat mengambil gambar atau video maupun *editing* gambar atau video yang telah diambil. Mudah membaca isi cerita secara visual dan dapat memilih rekaman yang akan diambil sesuai kebutuhan sehingga akan dihasilkan sesuai dengan harapan dan keinginan kita. Model *storyboard* yang sering digunakan adalah *storyboard* jenis *landscape,*  dimana perancangan *interface* dalam format *landscape* beserta keterangan di sebelah kanan. Contoh *storyboard* jenis *landscape* dapat dilihat pada Gambar 2.1.

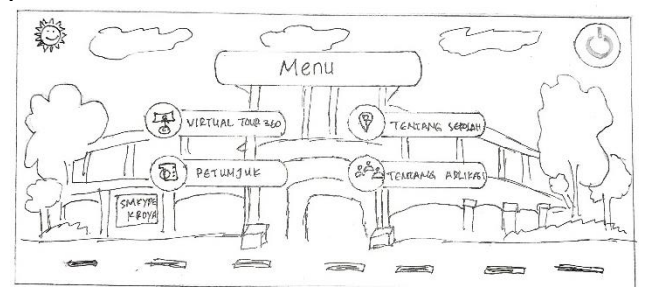

**Gambar 2. 1** *Storyboard* Jenis *Landscape*

**-HALAMAN INI SENGAJA DIKOSONGKAN-**